1 jour 7h

## **Google Sheets Initiation** Mise **à jour**

22 septembre 2023

350 € HT

**TOP FORMATION** 

## **223** (Télé-)présentiel

# **Google Sheets Initiation**

## **Objectifs**

Créer des tableaux avec des formules simples Créer des graphiques

- 
- Gérer des tableaux longs

## **Pré-requis**

- Être à l'aise avec Windows et la navigation sur le Web
- La connaissance d'un autre tableur (Excel, Calc) est un plus

### **Certification**

Cette formation permet de passer la certification ICDL : Tableur.

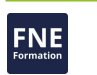

## **Public**

Toute personne débutant avec Google Sheets et devant concevoir ou modifier des tableaux et des graphiques.

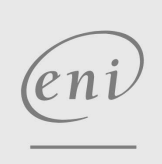

02 40 92 45 50 formation@eni.fr www.eni-service.fr

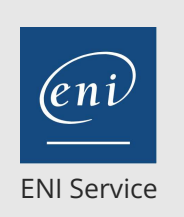

1 jour 7h

## **Google Sheets Initiation** Mise à jour

22 septembre 2023

350 € HT

**TOP FORMATION** 

**PR** (Télé-)présentiel

## **Programme de la formation**

#### **Généralités**

- Présentation générale de Google Workspace
- Présentation générale de Google Sheet

#### **Gestion des fichiers Google Sheets dans Google Drive**

- Créer un fichier Google Sheet
- Modifier le nom d'un fichier Google Sheet
- Ouvrir, fermer un fichier Google Sheet

#### **Création et mise en forme de tableaux**

- Saisir et modifier des données
- Se déplacer et sélectionner les cellules efficacement
- Mettre en forme les cellules d'un tableau
- Mettre en page des tableaux
- Gérer les feuilles (ajouter, renommer ...)

#### **Formules et fonctions**

- Créer des formules de calcul simples (somme automatique, soustraction, multiplication et division)
- Créer des formules multi-feuilles
- Utiliser des fonctions statistiques (MOYENNE, MAX, ...)

#### **Gérer des tableaux longs**

- Figer les volets
- Répéter les lignes de titre en haut de chaque page
- Trier les données
- Utiliser les filtres automatiques (vues filtrées)
- Utiliser la mise en forme conditionnelle simple
- Scinder le texte en plusieurs colonnes

#### **Graphiques**

- Sélectionner les données source et créer un graphique
- Déplacer, redimensionner
- Personnaliser les graphiques

#### **Conversion et partage de fichiers Google Sheet**

- Convertir au format Word, Writer ou PDF
- Partager un fichier Google Sheets
- Suivre les modifications un fichier Google Sheets
- Modifier les paramètres de partage

 $\epsilon$ ni

02 40 92 45 50 formation@eni.fr www.eni-service.fr

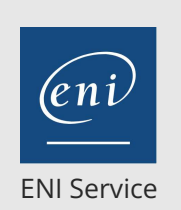

référence B71-031

> 1 jour 7h

## **Google Sheets Initiation** Mise à jour

22 septembre 2023

350 € HT

**TOP FORMATION** 

<sup>2</sup><sup>2</sup> (Télé-)présentiel

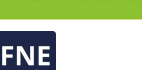

### **Délais d'accès à la formation**

Les inscriptions sont possibles jusqu'à 48 heures avant le début de la formation.

Dans le cas d'une formation financée par le CPF, ENI Service est tenu de respecter un délai minimum obligatoire de 11 jours ouvrés entre la date d'envoi de sa proposition et la date de début de la formation.

### **Modalités et moyens pédagogiques, techniques et d'encadrement**

Formation avec un formateur, qui peut être suivie selon l'une des 3 modalités ci-dessous :

1 Dans la salle de cours en présence du formateur.

2 Dans l'une de nos salles de cours immersives, avec le formateur présent physiquement à distance. Les salles immersives sont équipées d'un système de visio-conférence HD et complétées par des outils pédagogiques qui garantissent le même niveau de qualité.

3 Depuis votre domicile ou votre entreprise. Vous rejoignez un environnement de formation en ligne, à l'aide de votre ordinateur, tout en étant éloigné physiquement du formateur et des autres participants. Vous êtes en totale immersion avec le groupe et participez à la formation dans les mêmes conditions que le présentiel. Pour plus d'informations : Le téléprésentiel notre solution de formation à distance.

Le nombre de stagiaires peut varier de 1 à 12 personnes (5 à 6 personnes en moyenne), ce qui facilite le suivi permanent et la proximité avec chaque stagiaire.

Chaque stagiaire dispose d'un poste de travail adapté aux besoins de la formation, d'un support de cours et/ou un manuel de référence au format numérique ou papier.

Pour une meilleure assimilation, le formateur alterne tout au long de la journée les exposés théoriques, les démonstrations et la mise en pratique au travers d'exercices et de cas concrets réalisés seul ou en groupe.

### **Modalités d'évaluation des acquis**

En début et en fin de formation, les stagiaires réalisent une auto-évaluation de leurs connaissances et compétences en lien avec les objectifs de la formation. L'écart entre les deux évaluations permet ainsi de mesurer leurs acquis.

En complément, pour les stagiaires qui le souhaitent, certaines formations peuvent être validées officiellement par un examen de certification. Les candidats à la certification doivent produire un travail personnel important en vue de se présenter au passage de l'examen, le seul suivi de la formation ne constitue pas un élément suffisant pour garantir un bon résultat et/ou l'obtention de la certification.

Pour certaines formations certifiantes (ex : ITIL, DPO, ...), le passage de l'examen de certification est inclus et réalisé en fin de formation. Les candidats sont alors préparés par le formateur au passage de l'examen tout au long de la formation.

## **Moyens de suivi d'exécution et appréciation des résultats**

Feuille de présence, émargée par demi-journée par chaque stagiaire et le formateur. Evaluation qualitative de fin de formation, qui est ensuite analysée par l'équipe pédagogique ENI. Attestation de fin de formation, remise au stagiaire en main propre ou par courrier électronique.

## **Qualification du formateur**

La formation est animée par un professionnel de l'informatique et de la pédagogie, dont les compétences techniques, professionnelles et pédagogiques ont été validées par des certifications et/ou testées et approuvées par les éditeurs et/ou notre équipe pédagogique. Il est en veille technologique permanente et possède plusieurs années d'expérience sur les produits, technologies et méthodes enseignés. Il est présent auprès des stagiaires pendant toute la durée de la formation.

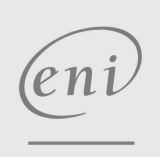

02 40 92 45 50 formation@eni.fr www.eni-service.fr